### School of Engineering and Mathematical Sciences

Centre for Mathematics

#### BSc Degrees in Mathematical Science Mathematical Science with Statistics Mathematical Science with Computer Science Mathematical Science with Finance and Economics Mathematics and Finance

# MA1603 Programming/AS1054 Information Technology

Part II progress test

#### Type here the date of the exam

## Group B

This is an open book exam. You may use your lecture notes as well as task- and solutionsheets from previous lab-sessions.

Write your answers in the booklet provided.

Full marks may be obtained for correct answers to all four questions. Each questions carries 25 marks.

To avoid possible accusations of cheating close all other applications except Excel before starting this exam.

Number of answer books to be provided: One per students Whether or not calculators etc are permitted: Yes Any stats tables etc.: No Whether or not the exam paper can be removed from the exam room: Yes

Time: You have 90 mins to complete this test.

Internal Examiner: Dr. O.A. Castro Alvaredo

#### EXAM B

1) (25 points) Consider the following sum:

$$
\sum_{p=1}^{n} f(p),
$$

where  $f(p)$  is an arbitrary functions of the integer p.

- i) [10 points] Write the VBA code for a subroutine called sumf that evaluates the sum above by employing a  $FOR$  ... NEXT structure. The code should read the value for n from the cell C1 of the Excel Worksheet and display the value of the sum into the cell C2 of the Excel Worksheet.
- ii) [5 points] Write now the VBA code for a user defined function that defines the function  $f(p) = 2^{-p}$ . Hence evaluate the sum above for  $n = 2$  and  $n = 4$  by running the subroutine you wrote in the previous section.
- iii) [10 points] Write the code of a user defined function of n called **poly** that employs a **DO ... LOOP** with **UNTIL** structure to compute the sum above for  $f(p) = p^3 + 1$ .
- 2) (25 points) Consider the following set of data

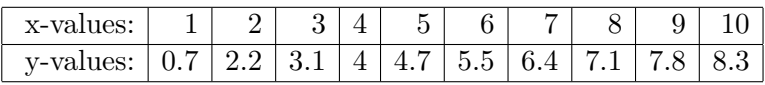

- i) [8 points] Assuming that the points are linearly correlated, meaning that ideally they all lie on the line  $y = \alpha x + \beta$ , use the Excel built-in functions **SLOPE** and **INTERCEPT** to determine  $\alpha$  and  $\beta$ .
- ii) [8 points] Use the Excel built-in functions Linest to determine the square of the regression coefficient.
- iii) [9 points] Assume now a logarithmic correlation of the form  $y = a \ln(x) + b$  and by adding a trendline into an XY-chart determine the coefficients  $a, b$  and the value of the regression coefficient squared,  $r^2$ .

Turn over...

- 3) (25 points) Write the code for a subroutine called vaproduct which given a 2 by 2 matrix A and a row vector v computes the product  $v \cdot A$ :
	- The program should read the matrix A from cells A1:B2 of the Excel worksheet and the vector  $v$  from cells  $A3 : B3$ .
	- The program should use a DO ... LOOP with WHILE structure for the computation of the product.
	- When the program is run, it should write "the product vector is:" in cell D1 and the entries of the vector resulting from the product  $v \cdot A$  into cells  $E1 : F1$

Hint: Recall that the product of a vector  $v$  and a matrix  $A$  gives another vector, that is, if:  $\overline{a}$ 

$$
A = \left(\begin{array}{cc} a_{11} & a_{12} \\ a_{21} & a_{22} \end{array}\right) \quad \text{and} \quad v = \left(\begin{array}{cc} v_1 & v_2 \end{array}\right)
$$

then the product is the vector

$$
v \cdot A = \left( a_{11}v_1 + a_{21}v_2 \right), a_{12}v_1 + a_{22}v_2 \right).
$$

- 4) (25 points) Write a VBA code for a subroutine named diffcheck that checks the sign of the difference of two given numbers. The code should have the following structure:
	- When run the program should start by opening an InputBox with prompt "Enter here a real number:" and title "First number". Once a number has been entered on this InputBox another InputBox should open with prompt "Enter here another real number:" and title "Second number".
	- After the two InputBoxes an IF structure should start which would do the following:
		- If the difference of the numbers entered before is negative a MsgBox should appear with prompt "the difference is negative", title "difference sign-check" and a single OK button. The value of the difference should then be displayed in cell C1 of the Excel Worksheet.
		- If the difference of the numbers is zero a MsgBox should appear with prompt "the difference vanishes", title "difference sign-check", a single OK button and a Critical Message Icon. The value of the difference should then be displayed in cell C1 of the Excel Worksheet.
		- If the difference of the numbers is positive a MsgBox should appear with prompt "the difference is positive", title "difference sign-check", a single OK button and an Information Message Icon. The value of the difference should then be displayed in cell C1 of the Excel Worksheet.
		- Finally, if any of the values entered is not a number, the program should open a MsgBox with prompt "this is not a number", title "difference sign-check", a single OK button and a Warning Query Icon. In this case, a GOTO structure, should make the program start again from the beginning.
	- Assign variables to all prompts and titles so that, for example, you only have to type "difference sign-check" once.

Internal examiner: Dr. Olalla Castro-Alvaredo 3